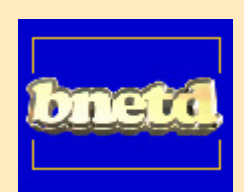

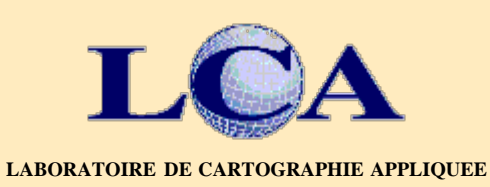

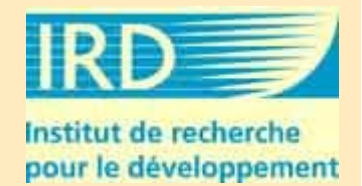

**Bureau National d'Etudes Techniques et Développement**

# **Télédétection de la dynamique du bâti dans le périmètre du grand Abidjan.**

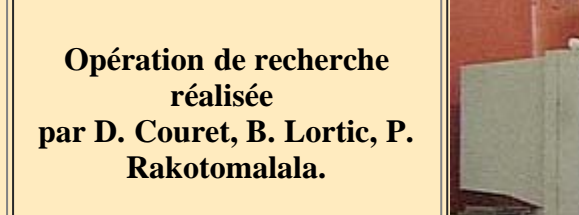

**Du 14 mars au 10 avril 1999**

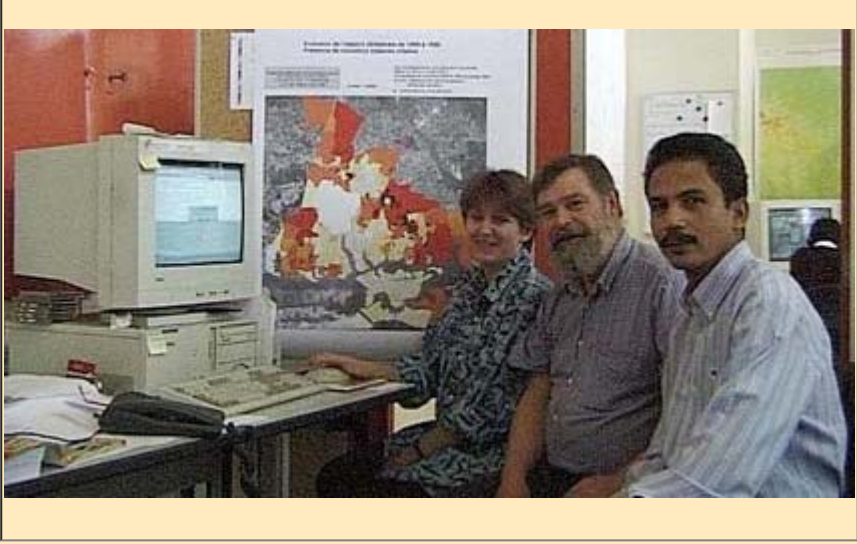

### **Sommaire**

- **1 - [Les conditions premières de l'opération :](#page-2-0) une conjonction particulière**
	- 1.1. Un projet scientifique
	- 1.2. [Un projet opérationnel](#page-2-0)
	- 1.3. Un capital de connaissance déjà solide en télédetection satellitaire en milieu urbain
		- Références bibliographiques correspondantes

### **2 - [Les éléments de réalisation](#page-2-0) de l'opération**

- 2.1. [Le contexte de réalisation](#page-2-0)
- 2.2. [Ladescription des données](#page-2-0) utilisées Fichiers cartographiques et données descriptives Fichiers images
- 2.3. Actualiser la carte des modes d'occupation du sol d'Abidjan : exposé du problème
- 2.4. [La mise en place](#page-6-0) de l'environnement de travail Le choix d'un référentiel géographique commun Le choix d'un outil adapté : le SIG Savane La constitution de la base de données

### **3 - L'analyse de l'informatio[n](http://www.bdvilles.ird.fr/CVD_B~IF/BNETD/Page_2.htm#) satellitale**

[Exploitation n°1](#page-6-0): évaluer l'évolution de l'espace urbain entre 1989 et 1998 à partir des canaux panchromatiques Un premier résultat opérationnel : la définition de 27 nouveaux quartiers [Exploitation n°2](#page-6-0) : évaluer l'évolution de la surface en eau à partir du canal 3 XS [Exploitation n°3](#page-6-0) : évaluer l'évolution de la surface en végétation à partir des canaux 2 et 3 XS

[Exploitation n°4](#page-6-0) : identifier des surfaces particulières, les sols de couleur verte, (ex: cordon dunaires) à partir des canaux 1 et 2 XS [Exploitation n°5](#page-6-0) : analyse de la variance locale

[Exploitation n°6 :](#page-12-0) concevoir une utilisation conjointe des différents indices et indicateurs disponibles pour repérer les lieux d'évolution urbaine dans la ville d'Abidjan

#### **4 -[L'utilisation de l'information](#page-12-0) satellitale pour catégoriser les espaces territoriaux**

[Le passage de l'information](#page-12-0) satellitale aux découpages raisonnés de l'espace

[Exploitation n°7](#page-12-0) : construction d'indicateurs au niveau des quartiers [Exploitation n°8](#page-12-0) : cartographie de l'espace urbain nouveau en 98 [Exploitation n°9](#page-12-0) : cartographie de l'espace urbain rénové en 98 [Exploitation n°10](#page-12-0) : construction de règles d'interprétation en fonction du mode d'occupation du sol antérieur [Exploitation n°11](#page-12-0) [:](http://www.bdvilles.ird.fr/CVD_B~IF/BNETD/Page_3.htm#exploitation n�11) cartographie de l'interprétation raisonnée des changements d'occupation des sols entre 1989 et 1998

**[Annexe](#page-18-0)** [:](#page-18-0) synoptique détaillé des manipulations réalisées (outils, menus sous Savane, modes de calcul des indices et choix des seuils).

Mots clés : milieu urbain - urbanisme - actualisation des modes d'occupation du sol - suivi de l'évolution de l'espace urbain - télédétection spatiale - satellite SPOT - système d'information géographique - interprétation d'image - traitement numérique - cartographie thématique méthodologie d'actualisation - Abidjan (Côte-d'Ivoire) - BNETD - IRD

# <span id="page-2-0"></span>**1 - Les conditions premières de l'opération : une conjonction particulière**

# *1.1.Un projet scientifique*

Un projet IRD (ex-Orstom) d'observation des dynamiques d'aménagement et d'édification de l'espace urbain abidjanais a actuellement cours (responsable D. Couret, UR "Les questions urbaines dans le développement", Département DSS). Un des objectifs de ce programme est d'actualiser les connaissances acquises sur la croissance, l'évolution et la composition morphologique de l'espace urbain. Pour réaliser cette observation actualisée de la morphologie du tissu urbain et de la dynamique d'expansion, l'information satellitale, sous la forme d'images numériques, apparaît comme une source d'information bien adaptée.

# *1.2.Un projet opérationnel*

Une demande de travail en coopération a été formulé par l'Unité de Gestion des Systèmes d'Informations Géographiques (USIG) du Département Aménagement Urbain et Construction (DAUC) du Bureau National d'Etudes Techniques et Développement (BNETD , ex-DCGTx) de Côte-d'Ivoire. Cette demande est la suivante : serait-il possible d'utiliser les avancées actuelles en matière de télédetection satellitaire pour actualiser le Plan des Modes d'Occupation du Sols, réalisé en 1992 à partir de photographies aériennes de 1989, et ce rapidement et à moindre coût?

La ville d'Abidjan dispose d'un plan du Mode d'Occupation du Sol (MOS) qui reproduit l'état d'édification du sol urbain en 1989. Il a été réalisé par l'atelier d'Urbanisme d'Abidjan (A.U.A.) de la Direction et Contrôle des Grands Travaux (DCGTx) avec l'appui technique et conceptuel de l'Institut d'Aménagement et d'Urbanisme de la Région Ile de France (IAURIF). Le programme a été financé par le Fond d'Aide et de Coopération. Ce MOS fournit une description précise de la morphologie urbaine tant dans sa texture (types d'habitat) que dans sa structure (trames urbaines et voirie) et ce sur l'ensemble de la tache urbaine à une échelle fine, inférieure à celle de l'îlot urbain. Une des spécificités importantes de ce MOS est la saisie informatique dont il a fait l'objet. Ainsi les informations correspondantes sont organisées en une base de données géographiques gérées par un SIG (système d'information géographique GraphBase) .

L'Unité Système d'Information Géographique et le Secteur Planification et Aménagement Urbain de l'actuel BNETD (anciennement DCGTx), ont procédé en 1996 à l'extension de ce MOS aux communes périphériques du grand Abidjan que sont Grand-Bassam, Bingerville et Anyama. Ce travail s'est révélé facile, rapide et efficace car il a été possible de réaliser la typologie et le tracé des ilôts à partir des documents disponibles (carte IGN 1989, photographies aérienne de la campagne 1989, documents fonciers) et d'une vérification sur le terrain point trop coûteuse en raison de la taille limitée des communes concernées. Cependant cela a aussi été l'occasion de se rendre compte de la difficulté technique qu'il y aurait à vouloir procéder à une actualisation complète de ce MOS pour l'ensemble de l'agglomération abidjanaise.

Il apparait pourtant que l'actualisation de ce MOS, pour l'ensemble du périmètre intra-urbain (communes d'Abobo, Adjamé, Anyama, Attécoubé, Cocody, Koumassi, Marcory, Plateau, Port-Bouët, Treichville, Yopougon), comme celui du grand Abidjan (communes de Bingerville et Grand-Bassam) serait bien utile pour différentes raisons :

- 1. L'intégration récente de la commune d'Anyama à la ville d'Abidjan (1996),
- 2. la modification importante de l'occupation du sol entre 1989 et 1998 tant au sein des zones déjà urbanisées que sur les marges de la ville.,

3. L'absence d'outil existant pour le suivi de l'occupation du sol et plus spécifiquement celui de la réalisation concrète des opérations de lotissements juridiquement approuvées et des occupations individuelles et diffuses.

Une des perspectives de l'opération est la conception de nouvelles méthodes de recueil, de gestion et d'analyse de l'information urbaine, et la mise au point, par l'USIG, d'une routine d'actualisation des modes d'occupation des sols.

# *1.3.Un capital de connaissance déjà solide en télédétection satellitaire en milieu urbain*

Bernard Lortic a déjà réalisé plusieurs expériences d'utilisation de données satellitales pour la mise en valeur de la morphologie urbaine.

Une première expérience (1987) a constitué à extraire d'une image satellite les grandes classes de bâtis urbains propres à la ville de Quito (Equateur). Cette classification de la tache urbaine en grands ensembles morphologiques a servi de base aréolaire pour la réalisation d'une enquête démographique par sondage. Les résultats de cette enquête ont été estimés comme plus fiables que ceux du recensement national (domaine d'erreur plus petit). A cette occasion Bernard Lortic a pu évaluer les qualités respectives des différents types d'images satellite TM et SPOT.

Une seconde expérience (1991) a été menée sur le site de la ville de Marne-la-vallée (France). Il s'agissait cette fois

plus précisement de procéder à un diagnostic de l'efficacité comparée des informations satellitales et radar pour l'actualisation du plan d'occupation du sol. Un handicap a limité l'analyse : le plan des modes d'occupation du sol n'était pas informatisé au départ et sa numérisation a posteriori n'a pas permis un parfait recalage avec les images satellites et radar. L'apport spécifique d'une utilisation croisée d'une cartographie thématique et de l'imagerie satellitaire a été testé à cette occasion.

Une troisième expérience (1996) a eu cours dans le cadre de l'aménagement de la zone métropolitaine de Quito. Il s'agissait, à partir d'images satellits de dates différentes et de la base de données urbaines de Quito, à suivre le processus d'édification urbaine tant au sein de la zone déjà ancienne que dans les périmètres d'urbanisation récente. Dans ce cadre ont été testées les dernières avancées technologiques en matière de restitution de l'image satellite (procédés de rectification) et de positionnement par Global Positioning System (GPS). Cette expérience s'est avérée déboucher sur des produits très opérationnels répondants aux besoins de la municipalité tels que le repérage exhaustif des zones ayant changé d'usage depuis le dernier plan d'occupation des sols.

Ces trois expériences spécifiquement urbaines ont permis à Bernard Lortic de bien cerner les apports et limites de la télédétection satellitaire et de dégager ainsi toute à la fois certains principes d'utilisation sûrs et efficaces et les impasses possibles du traitement statistique des données satellitaires numériques. Une image SPOT panchromatique et multispectrale constitue une source d'information numérique à même de permettre une certaine description taxinomique et classification statistique du paysage urbain. Un écueil important de l'utilisation de l'imagerie SPOT reste le coût d'achat au départ d'une prise de vue. Ses atouts sont la simplicité de la commande, l'exhausitivité, la répétitivité et le caractère numérique des données.

# *Références bibliographiques correspondantes :*

Dureau Francoise, Michel Alain, Lortic Bernard, Barbary Olivier, Souris Marc, 1989, Suivi de la morphologie et de la démographie d'une ville : intégration de données de télédétection dans un système d'information géographique*, Bulletin de la Société Francaise de Photogrammétrie et Télédétection* (FRA), No 115, p. 48; p. 75-77.

Dureau Francoise, Barbary Olivier, Michel Alain, Lortic Bernard,1989*, Sondages aréolaires sur image satellite pour des enquêtes socio-démographiques en milieu urbain: manuel de formation*, Orstom, Paris (FRA), 8 p., 15 fiches pédagogiques - (Didactiques (FRA)).

Duchemin Jean-Paul, Lortic Bernard, 1990, La transformation rapide des espaces urbains : identification et suivi cartographique sur images SPOT, Quito et Marne-la-Vallée, Dossier sur la télédétection urbaine à l'Orstom, Dureau Francoise (ed*.), Villes et Citadins du Tiers-Monde*, *Cahiers (FRA),* No 4, p. 57-68, ill., photo.

Michel, Alain, Lortic Bernard, 1992, Typologies urbaines et télédétection satellitaire : la notion de zones en milieu urbain, *Espace Géographique (FRA), Vol. 21*, No 2, p. 167-178, bibl., ill.

Lorti, Bernard, 1995, Faut-il poser la question : que faire par télédétection ?, *Télédétection et systèmes d'information urbains*, Dureau Francoise (ed.), Weber Christiane (Ed.), Anthropos, Paris (FRA), p. 205-217, ill. - (Villes (FRA)).

Lortic Bernard, Custode Maria Augusta, 1994, Utilizacion de la teledeteccion para un segulmiento de la ocupacion del suelo :Quito, desarrollo o expansion ? *20 anos en el Ecuador: resumenes de las comunicaciones preseniadas en el ciclo de conferencias por los 20 anos del Orstom en Ecuador,* ORSTOM, Quito (ECU), p. 65-72.

# **2• Les éléments de réalisation de l'opération**

# *2.1.Contexte de réalisation :*

Pour répondre à cette double demande recherche/opérationnel, une opération d'exploitation diachronique d'imagerie SPOT 88-98 a été montée sur un mois, du 14 mars au 10 avril 1999 et autour de ce capital de connaissance acquis par Bernard Lortic.

Le Laboratoire de Cartographie Appliquée du Centre de Recherche IRD d'Ile de France a mis à disposition locaux et moyens matériels et techniques.

Le BNETD a mis à disposition plusieurs ensembles de données informatisées: carte des quartiers et sous-quartiers d'Abidjan (1993) ; fichier informatique correspondant au Plan MOS1989,avec les plans MOS complémentaires d'Anyama et Bingerville ; fichier informatique correspondant au tracés des voies et rues (1998).

Le département DSS (projet IRD de D. Couret), et le Comité d'évaluation Scientifique ISIS du CNES a mis à disposition les images SPOT (XS04/06/88, Panchro 04/01/89, XS 21/01/98, Panchro 21/01/98).

# *Les acteurs de cette opération de recherche scientifique ont été :*

• Bernard Lortic : ingénieur IRD, spécialiste de la télédétection urbaine, mis à disposition par le Département DSS

• Pascal Rakotomalala : ingénieur-urbaniste, chef de l'USIG, mis à disposition par le DAUC (BNETD), accueilli

pendant un mois par l'IRD en séjour temporaire de recherche.

• Dominique Couret : chercheur IRD, Géographie urbaine, mise à disposition par le Département DSS.

L'objectif commun de cette opération a été défini de la manière suivante : réaliser l'étude pratique des potentialitées des images SPOT dans le domaine du suivi de l'occupation des sols. Au delà de cet objectif, l'opération a abouti à une cartographie du bâti tant en terme d'extension et de densification que de rénovation.

# *2.2.La description des données utilisées*

*Fichiers cartographiques et données descriptives*

• fichier des limites de quartiers (fourni par le BNETD) Ce fichier décrit les 359 quartiers délimités par l'Atelier d'Urbanisme d'Abidjan de la DCGTx en 1993 dans le document "Découpage par secteur et quartier ".

Qualité de digitalisation de plans au 1/10 000

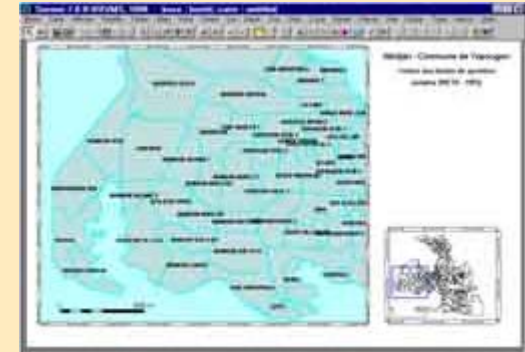

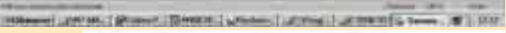

• fichier démographique des quartiers (fourni par le BNETD) C'est le fichier attributaire du fichier des limites de quartiers . Il a comme champ : 1.Le code quartier : n° commune (2 caractères), n° secteur (2 caractères), n °quartier (2 caractères) 2. Le nom du quartier

3. La population du quartier (recensement 1988)

• fichier de voiries (fourni par le BNETD)

Le fichier de voiries est issu du Projet d'Adressage de la Ville d'Abidjan. Il s'agit de la digitalisation des axes de rues sur fonds de plans de lotissements ou des plans cadastraux. Topologiquement, le fichier est constitué d'arcs (tronçon de rues) et de noeuds (carrefours ou extrémité d'impasse). Qualité de digitalisation de plans au 1/1000 Données descriptives : caractérisation des voies en avenues et rues

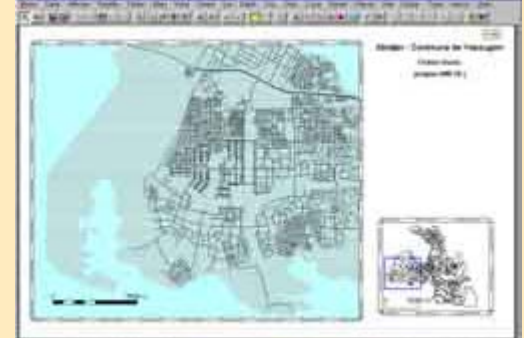

of premium project (SA

• fichier des contours de lagunes (fourni par le BNETD) Le fichier des contours de lagunes est une extraction des restitutions numériques de photographies aériennes (campagne de prise de vue IGN en 1985). Qualité de restitution photogrammétrique au 1/5 000

• fichier MOS état 1989 (fourni par le BNETD)

C'est le fichier de l'Atlas d'occupation des sols du Grand Abidjan en 1989, il couvre :

les 10 communes d'Abidjan : Abobo, Adjamé, Attécoubé, Cocody, Koumassi, Marcory, Plateau, Port-Bouët, Treichville, Yopougon ;

et 3 communes périphériques : Anyama, Bingerville et Grand Bassam Ce fichier comporte environ 30000 zones d'occupation du sol réparti en 35 postes.

Qualité de digitalisation de plans au 1/5000

Tous les fichiers vectoriels sont en coordonnées rectangulaires : projection UTM, ellipsoïde Clarke 1880. Le format utilisé pour leur transfert est le DXF.

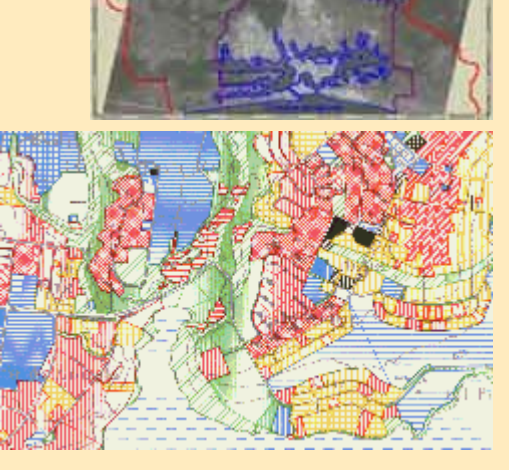

# *Fichiers images :*

Panchromatique 1989 et Multispectral 1988 image SPOT

• Panchromatique SPOT 04/01/89 redécoupée 3/4 sud de la trace 052/339, 1/4 nord de la trace 052/340

A droite un détail sur Yopougon.

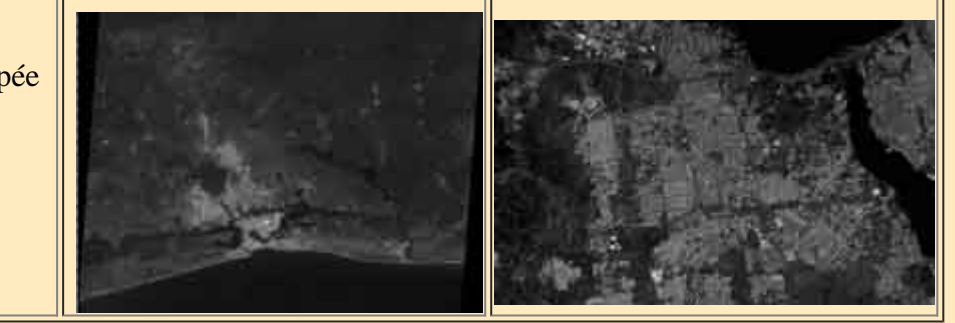

Paramètres Multispectral : XS SPOT4/06/88 redécoupée 3/4 sud de la trace 052/339, 1/4 nord de la trace 052/340

Panchromatique et Multispectral 1998 image SPOT

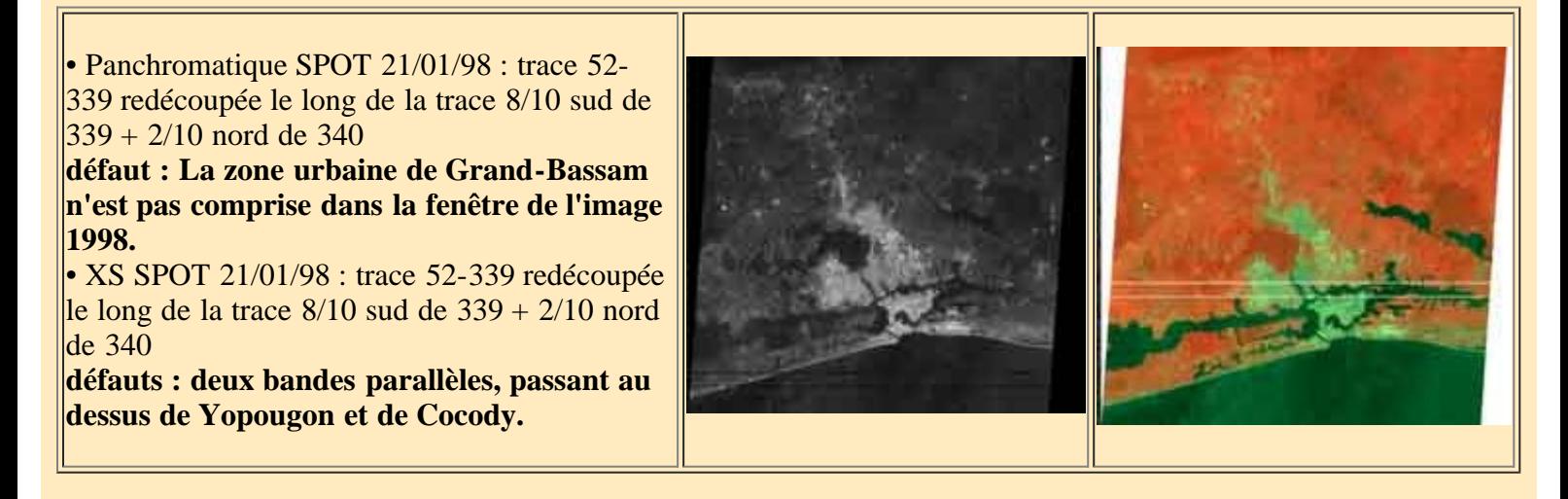

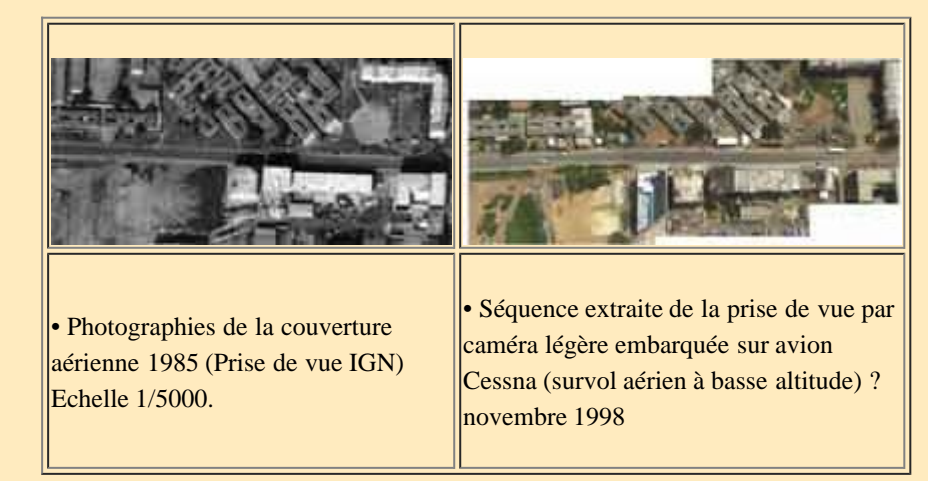

[Page suivante](#page-6-0) [Sommaire](http://www.bdvilles.ird.fr/cvd/BNETD/Page_0.htm)

# <span id="page-6-0"></span>*2.3. Actualiser la carte des modes d'occupation du sol d'Abidjan: exposé du problème*

La pratique d'exploitation de l'imagerie satellitaire en milieu urbain retenue par B. Lortic correspond généralement à une démarche globale où l'objet recherché est une collection d'objets. Si la taxinomie d'une cartographie d'occupation du sol est par exemple "zone commerciale"; les terrains appartenant à cette catégorie correspondent nécessairement à une association d'éléments : aire bâtie, aires de stationnement, zones de stockage, voire de loisirs ; les surfaces liées à la fonction d'accès sont généralement trés importantes. La modalité "espace résidentiel" est aussi typiquement une association d'objets et son identification procède d'une démarche encore peu modélisable sans un fort taux d'erreur. Pour l'approche et l'identification de ces "objets", l'étude des associations de caractères (taille, hauteur, ancienneté, densité du bâti ; largeur et densités des réseaux ; nature de la végétation présente, etc.) est la seule voie possible. Mais plutôt que d'approcher la richesse de la nomenclature employée par les urbanistes des différents pays (de 40 à plus de 100 postes de nomenclature de nature souvent trés fonctionnelle), les catégories retenues se limitent à une quinzaine de classes. Par exemple, il n'est pas possible à partir d'une image satellite de distinguer deux catégories de parcs, l'une ouverte au public, l'autre non, alors que cette différenciation est pratiquée sur les plans d'occupations des sols classiques.

Une partie du problème tient aux qualités premières du plan MOS-Abidjan de 1989. Il comprend 34 postes différents, si certains de ces postes on été déterminés sur des critères uniquement morphologiques, d'autres l'ont été sur des critères d'utilisation (espaces bâtis activités, espaces bâtis équipements par exemple) qui ne sont pas reproductibles dans l'exploitation des images satellitales. Par ailleurs certains types différenciés sont morphologiquement très proches (habitat individuel densifié, habitat individuel groupé, habitat individuel groupé densifié) . On ne pourra certainement pas individualiser tous ces postes à partir des données satellitale (en moyenne une classification d'image satellite SPOT aboutie à 10 voire 15 classes clairement différenciées). Une analyse intermédiaire des limites de cette correspondance sera donc à produire, le recours à d'autres techniques d'interprétation sera nécessaire.

Une autre partie du problème tient à la marquetterie que dessinent les 34 postes du MOS89 losque l'on regarde la carte résultante : la délimitation de ces postes a été faite à une échelle très fine allant parfois jusqu'à découper un ilôt (taille minimum 0.5 ha). Il sera difficile, à partir de données satellitaires où la taille du pixel varie entre 10x10 mètres et 20x10 mètres, d'aboutir à une catégorisation des espaces aussi fine.

Cependant il ne faut pas oublier que ce qui nous intéresse n'est pas de produire un MOS à partir de l'image mais avant tout de repérer les zones qui ont changé d'affectation et de pouvoir les localiser facilement afin d'organiser les travaux d'identification directe,sur le terrain par des enquêteurs. Pour cela il est peut être possible de passer par une simple exploitation diachronique des images permettant d'extraire, d'identifier ces zones sans avoir à réaliser une taxinomie fine et exhaustive…

Tout le problème réside donc dans le repérage des zones de construction récente, des chantiers nouveaux et des zones dont l'occupation urbaine a significativement évoluée. Ce repérage peut se faire par différents moyens : image SPOT, couverture de photos aériennes récentes... L'objectif est de pouvoir établir ensuite un plan d'enquête exhaustif sur ces zones ou, si c'est trop cher, de pratiquer un sondage dirigé par une identification préalable de l'échantillon à partir d'une typologie des quartiers affectés. Il est peut être aussi posssible de procéder à une identification rapide par survol aérien à basse altitude en avion type Cessna (par une personne ayant une bonne connaissance de la ville d'Abidjan).

La particularité du phénomène d'extension du tissu urbain est qu'il ne procède pas d'un mécanisme de "tache" d'huile" qui s'étendrait peu à peu, mais beaucoup plus d'un processus de remplissage sporadique, par "mitage", par essaimage de constructions tant dans les interstices de l'espace urbain déjà édifié que dans les espaces péri-urbains (cf Ballut : 1975). Là réside aussi toute la difficulté de mise en valeur et de restitution. Ce phénomène d'essaimage est une des données scientifiquement intéressante à étudier, de façon comparative si possible, car elle peut contribuer à expliquer la croissance et l'édification urbaine. Où, comment, pourquoi ce processus a-t-il cours et quelle est son importance?

Les derniers développements de l'outil informatique autorisent le traitement et la cartographie de phénomènes spatialisés dynamiques : soit par analyse ponctuelle comme pour la croissance et la densification du bâti ; soit par analyse globale comme pour les inondations ou le changement d'affectation du sol. La télédetection satellitaire est adaptée à cette utilisation par le simple fait qu'elle permet de comparer trés facilement l'état d'un même lieu à deux dates différentes à partir de deux images prises à des époques différentes.

# *2•4• La mise en place de l'environnement de travail*

Pour utiliser les images SPOT dans l'objectif d'actualiser les modes d'occupation du sol, une première nécessité est de pouvoir exploiter conjointement images et cartographie MOS89. Ceci veut dire d'une part constituer une base

d'informations géographiques cohérente, basée sur une référentiel géographique unique; d'autre part disposer d'un outil de traitement qui permette de manipuler des découpages ou ensembles d'unités géographiques variés et de les exploiter conjointement.

# *Choix d'un référentiel géographique commun*

La cartographie MOS 89 est aujourd'hui intégrée au sein de la base Abidjan de l'USIG (logiciel graphbase), cependant son référencement géographique n'a pas été prévu lors de sa création, mais a été réalisé après coup et par rapport au fichier de la voirie. Tous les autres fichiers (carte des quartiers, contours lagunaires, etc.) sont dans le même référentiel géographique commun, en coordonnées rectangulaires (projection UTM, ellipsoïde Clarke 1880). Il a donc été choisi de caler les images SPOT par rapport à la cartographie de la voirie et des quartiers.

# *Choix d'un outil adapté : le [SIG Savane](http://www.bdvilles.ird.fr/cvd_bondy/Savane/WEB/index.html)*

Cet outil permet de gérer tout à la fois des fichiers graphiques vectoriels et des fichiers images, de les associer avec des données descriptives, d'administrer et d'exploiter les ensembles de données complexes résultants. Il s'accompagne de modules particuliers :

• Savimport, pour l'intégration des fichiers graphiques vectoriels et des fichiers images, des fichiers de données descriptives associées;

- Savateca, pour la conception de la structure et de l'organisation d'une nouvelle base;
- Savamer, pour la réalisation des recalages;
- Savedit, pour la saisie graphique sur écran.

La station de travail est un PC.

Dans ce rapport on a choisi d'exposer de façon très synthétique les traitements réalisés, on trouvera en annexe le synoptique détaillé des manipulations réalisées principalement avec Savane (outils utilisés, menus, erreurs, modes de calcul des indices et choix des seuils).

# *La constitution de la base de données*

- Intégration des différents fichiers vectoriels et des fichiers descriptifs associés
- Calage et intégration des fichiers images (XS04/06/88, Panchro 04/01/89, XS 21/01/98, Panchro 21/01/98).

![](_page_7_Picture_14.jpeg)

Observations : l'utilisation selon le cas, d'un recalage automatique et d'un recalage raisonné à partir de choix visuels permet une bonne optimisation des résultats.

# **3** *•* **L'analyse de l'information satellitale**

# *• exploitation n°1: évaluer l'évolution de l'espace urbain entre 1989 et 1998 à partir des canaux panchromatiques*

Sur une image panchromatique, les différents niveaux de réponses (de fortes en clair à faibles en sombre) qui apparaissent sur l'image traduisent les différents niveaux de réflectance : un objet qui répond fortement est un objet

### fortement minéralisé.

Sur l'image de la différence : une forte valeur indique un phénomène de forte minéralisation entre 89 et 98. L'interprétation est à faire en fonction de ce qui existait comme occupation du sol en 89. Ainsi en zone agricole, l'image présente un semis diffus de petites zones très claires : on peut les interpréter comme des indicateurs d'un terroir villageois actif où une partie des terres est régulièrement défrichée pour de nouvelles cultures. A partir de cette image de la différence et de l'histogramme des valeurs, un seuil à partir duquel on considère qu'il y a eu minéralisation a été défini. Pour ce faire on procéde par lecture de l'histogramme pour identifier la valeur borne ; classification en deux classes ; représentation cartographique ; puis variation de la valeur borne jusqu'à ce qu'on est repéré le seuil à partir duquel disparaît au mieux sur la représentation cartographique tout le semis diffus de petites zones très claires et dispersées sur l'ensemble de l'image. On travaille donc à la fois par classement statistique et par analyse raisonnée de la répartition spatiale.

### *Limitation :*

On ne peut pas totalement interpréter les différences de réponses entre les deux dates comme des différences d'occupations au sol. Une partie de cette différence peut être due à des nébulosités différentes, aux caractéristiques propres à l'appareil de prise de vue (les capteurs). Ainsi si les conditions de mesure peuvent être considérées comme homogènes au sein d'une image, il faut considérer qu'elles sont différentes d'une date à l'autre.

Par ailleurs les conditions climatiques jouent aussi un rôle car elles changent le niveau d'activité du couvert végétal, selon la saison la végétation est plus ou moins développée, d'une année à l'autre la situation peut être différente pour une même époque.

Ainsi on ne peut pas utiliser la différence de valeur enregistrée pour un pixel comme une mesure exacte de la variation. Par contre le fait que cette différence est plus importante pour un pixel donné par rapport à l'ensemble des pixels de l'image est une donnée valide et utilisable.

# *Interprétation de l'image*

![](_page_8_Picture_7.jpeg)

A Abidjan lorque un nouveau lotissement est réalisé, on ne conserve généralement pas les arbres prééxistants. Par contre au fur et à mesure que l'ensemble résidentiel vieilli, pour peu qu'il corresponde à un certain standing, les plantations de haies et d'arbres s'y développent...

On s'aperçoit que de nombreuse zones nouvellement minéralisées et que l'on peut intérpréter comme des extensions urbaines, se situent en dehors du périmètre des quartiers urbains tels que définis en 1993.Il est donc apparu nécessaire d'actualiser la délimitation du périmètre urbanisé et de, d'ores et déjà, prévoir l'intégration de ces nouveaux périmètres dans la ville.

### **un premier résultat opérationnel : la définition de 27 nouveaux quartiers**

P. Rakotomalala en coordination avec Monsieur Yapi Akichi Fredéric (IUAP - BNETD), a procédé a la démitation

et la nomination de 27 nouveaux quartiers correspondant à la présence d'espaces nouvellement minéralisés.

Aussi il a été nécessaire de créer des nouveaux quartiers. Les tracés de contours de ces nouveaux quartiers ont été effectués par saisie manuelle sur écran en interprétant l'image panchromatique de 1998.

Il s'est appuyé dans sa pratique de délimitation sur sa connaissance des processus de croissance urbaine abidjanaise. Les principaux éléments de cette logique urbanistique spécifique sont :

- des espaces nouvellement minéralisés situés en continuité du bâti urbain correspondent généralement à des extensions des quartiers déjà existant ;

- la situation de ces espaces nouvellement minéralisés conjugée à la position d'éléments du réseau de voirie et des routes péri-urbaines, à l'existence de périmètres de plantation sur lesquels ils mordent, permet de déterminer des aires larges, en périphérie de la ville, englobant ces espaces minéralisés et des espaces encore agricoles, qui correspondent à une urbanisation future qui peut être d'ores et déjà planifiée.

C'est pourquoi la plupart des nouveaux quartiers crées se caractérisent par de vastes espaces encore vides de toute urbanisation.

# *• exploitation n°2 : évaluer l'évolution de la surface en eau à partir du canal 3 XS*

![](_page_9_Picture_86.jpeg)

Sur la représentation visuelle conjointe on observe soit une extension significative de la surface en eau entre 88 et

98 en certains endroits ; soit à l'inverse un recul de cette surface.

Dans le cas d'Abidjan, cette exploitation permet ainsi de repérer tout à la fois des phénomènes d'érosion de rives en bord de lagune, et les phénomènes de remblais (naturels et artificiels) qui ont eu cours entre 88 et 98. Cependant il faut se méfier de cet indicateur car en l'absence de vérification de l'exactitude du callage entre les deux images, un léger décalage peut exister. Ce décalage peut alors amener à surestimer les phénomènes d'érosion ou de remblais des rivages par rapport à la réalité.

# *• exploitation n°3 : évaluer l'évolution de la surface en végétation à partir des canaux 2 et 3 XS*

Le canal 2 XS correspond à l'énergie dégagée dans le rouge. La différence entre ce canal 2 et le canal 3 (proche infra-rouge) a pour effet de bien mettre en valeur tout ce qui est activité chlorophylienne. On utilise donc cette différence comme un indice de végétation. On parle maintenant couramment d'un Indice de végétation normalisé (NDVI) qui correspond à la différence normalisée entre les canaux XS 2 et 3. Tout un éventail d'indices de végétation sont maintenant reconnus, ils correspondent à des situations de végétations spécifiques (par exemple dans un contexte de végétation séche le NDVI n'est pas l'indice le plus adapté). Dans le contexte climatique d'Abidjan et la saison correspondant à nos images le NDVI est bien adapté.

Pour une date donnée, on peut utiliser cet indice de végétation pour repérer l'espace urbain en l'analysant en logique inversée : tout ce qui n'est pas végétalisé est construit ou minéralisé donc urbanisé. On peut ainsi réaliser une échelle d'interprétation des niveaux de l'indice de végétation : là où le sol est nu ou minéralisé est majoritaire, l'indice de végétation est très faible ; là où l'espace correspondant au pixel est occupé de manière hétérogène (une maison, un arbre, une portion de rue, une pelouse), la valeur de l'indice de végétation est plus forte ; à partir d'un certain seuil de réponse on peut considérer qu'il s'agit uniquement de végétation.

Dans notre cas, l'objectif est d'évaluer l'évolution de la surface conquise par la ville par rapport à la surface en végétation. Pour cela nous avons procédé par calcul de la différence normalisée entre les indices de végétation correspondant à chacune des deux dates. Puis, à partir de cette image de la différence et de l'histogramme des valeurs, nous avons repéré le seuil à partir duquel on peut considèrer qu'il y a eu changement. .

On voit bien par exemple que l'opération Angré (bloc carré au Sud-est d'Abobo) correspond à un sol récemment minéralisé en 88 et un sol où la végétation a repoussé en 98 : on peut donc interpréter qu'il s'agit d'un lotissement récemment tracé et ouvert en juin 88 qui a ensuite veilli en l'état sans qu'aucune occupation urbaine durable ne s'y soit développée

![](_page_10_Picture_7.jpeg)

# *• exploitation n°4 : identifier des surfaces particulières, les sols de couleur verte, (ex: cordon dunaires) à partir des canaux 1 et 2 XS*

Le canal 1XS correspond à l'énergie dégagée dans le vert. Un des problèmes souvent rencontré en Télédétection est la distinction des sols dunaires par rapport aux sols minéralisés du fait de l'occupation humaine. Ainsi à Abidjan, dans la zone de Port-Bouët, de nombreux cordons dunaires sont présents et leur extension se confond largement avec celles de la ville. Nous nous sommes donc posé la question de leur identification spécifique et nous avons essayé d'exploiter l'hypothèse suivante : ces cordons dunaires correspondent à un sable de couleur plus verte que les autres sols (plus rouges) qui composent le substrat de la ville et de la région continentale,

Nous avons donc testé cette hypothèse en réalisant la différence entre les canaux 1 et 2 Xs de l'image 98, cependant le résultat a été décevant.

# *• exploitation n°5 : analyse de la variance locale*

Pour traiter de la spatialisation des classes ou types d'évolution, il est possible de concevoir un indice de variance locale qui informe sur l'homogénéité des valeurs entre un pixel et ses voisins à une distance plus ou moins grande. Si la variance locale est très élevée (valeur de la variable d'origine très différente de celle de ces voisins) et si des pixels de ce type sont très nombreux dans une zone donnée, alors on peut dire que, pour cette zone, l'espace local est très hétérogène.

L'hétérogénéité de l'espace, à une échelle fine, est un phénomène en général très fort en milieu urbain, beaucoup plus qu'en milieu rural où de grandes surfaces correspondent souvent à un seul type de couverture végétale. Cet

indice peut donc servir a délimiter ce qui est espace d'Habitat au sens large et donc à déterminer, sur les marges de la ville, où s'arrête la mise en valeur urbaine.

De même on peut envisager que l'on puisse utiliser cet indice pour qualifier les quartiers d'Abidjan, qu'il informe sur la texture du tissu urbain à l'intérieur de ces quartiers. Peut-être est-il possible de faire correspondre à un type de texture, un des modes d'occupation du sol, tels que définis sur le plan MOS89 ?

La représentation conjointe des deux images correspondant respectivement à l'analyse de la variance locale du canal panchromatique à chacune des deux dates, permet une visualisation de l'évolution de la tache urbaine entre 1989 et 1998.

![](_page_11_Picture_3.jpeg)

[Page suivante](#page-12-0) [Sommaire](http://www.bdvilles.ird.fr/cvd/BNETD/Page_0.htm)

# <span id="page-12-0"></span>*• exploitation n°6 : concevoir une utilisation conjointe des différents indices et indicateurs disponibles pour repérer les lieux d'évolution urbaine dans la ville d'Abidjan*

Au final on dispose donc, à partir de l'analyse des données satellitales et pour approcher l'évolution de l'occupations du sol à Abidian :

**- de trois types d'indices descriptifs de l'état d'occupation du sol à une date donnée,**

*• l'indice de minéralisation 89, l'indice de minéralisation 98*, issus de l'interprétation du canal panchromatique à chaque date,

• *l'indice de végétation 88, l'indice de végétation 98*, issus de l'intérprétation des canaux 2 et 3 XS à chaque date,

• *l'indice de forte hétérogénéité locale en 89, l'indice de forte hétérogénéité locale en 98*, issus du calcul de la variance locale et réalisable sur tous les indices précédents. Pour exemple si on prend l'indice de minéralisation conçu à partir du canal panchromatique 98, on s'aperçoit que le milieu urbain se caractérise par une forte variance locale des valeurs de minéralisation. Ce type de constat permet de faire des fortes valeurs de variance locale un bon indicateur du milieu urbain (en opposition au milieu rural).

- *d'un indicateur de l'extension de la surface en eau et des remblais réalisés*, entre 88 et 98, issu de l'intérprétation du canal 3 en 88 et 98,

# **- de trois indicateurs de l'évolution des modes d'occupation du sol,**

• *l'indicateur de minéralisation*, issu de la différence entre les deux canaux panchromatiques,

• *l'indicateur de végétalisation*, issus de la différence entre les deux indices de végétations issu des deux canaux 2et 3 XS à chaque date respective,

• *l'indicateur de l'hétérogénéité spatiale*, issu du calcul de la variance locale, applicable à chacun des indicateurs précédents. Pour exemple si onl'applique à l'indicateur de minéralisation, on peut obtenir une image des espaces où l'évolution a été homogène.

Notre objectif principal est de pouvoir catégoriser en sous espaces urbains et sur des critères d'évolution la ville d'Abidjan. Nous avons réfléchi en terme de profils possibles d'évolution, en concevant à partir de ces différents profils, quelle forme donner à l'exploitation conjointe des différents indices et indicateurs retenus. Pour définir ces profils, nous avons procéder par aller-retour entre les différentes représentations spatiales correspondant aux indices et indicateurs et l'identification des modes d'occupation des sols "urbanistiques" correspondants, par consultation du plan MOS89.

# **Les règles d'interprétation suivantes ont pu être définies au niveau pixel :**

![](_page_12_Picture_180.jpeg)

![](_page_13_Picture_175.jpeg)

D'autres éléments pourraient être intégrer à la régle, par exemple: si variance locale est très faible (au niveau pixel) alors il ne s'agit pas d'espaces urbains.

Les profils n° 1 et 2 ont été retenus comme caractérisant bien l'évolution urbaine à Abidian et deux indicateurs complexes leur correspondant ont été conçus : le premier permet le repérage des espaces urbains nouveaux, le second le repérage des espaces urbains rénovés.

La représentation cartographique des deux autres profils a aussi été réalisée. La catégorie " Espace urbain ancien sans évolution notable " est quasiment inexistante, la catégorie " Espace urbain ancien qui se végétalise ou se patine " est par contre majoritaire sur toute l'aire d'Abidjan, on peut dire qu'elle permet de caractériser et délimiter toute la ville stabilisée.

# **4 -L'utilisation de l'information satellitale pour catégoriser les espaces territoriaux**

# *• le passage de l'information satellitale aux découpages raisonnés de l'espace*

La représentation spatiale des résultats de l'analyse de l'information satellitale fournie une image par groupes de pixels des lieux ayant subis une évolution notable. Ainsi si on consulte par exemple l'image obtenue par l'analyse de la variance locale appliquée à l'indice de minéralisation de 98, il est possible d'interpréter l'agencement global des classes de pixels en interprétant les regroupements géographiques : là se situe la tache urbaine, ici un village. On ne dispose cependant pas de délimitation zonale effective : il n'y a pas eu, dans toute l'analyse de l'information satellitale que nous avons réalisé jusqu'ici, de procédure de segmentation ou de délimitation zonale. Une telle procédure n'est de faite pas possible à partir de la seule information satellitale. Elle peut être réalisée de trois manières :

• soit on procède à une vectorisation des contours de classes de pixels. Ce module est disponible sous Savane, cependant il est très difficile d'obtenir de grandes unités surfaciques et on se trouve très souvent confronté à une miriade de multiples petites zones dont les formes sont très complexes et pas faciles à localiser une fois sur le terrain.

• soit l'opérateur conçoit et trace un découpage de l'espace en s'appuyant sur l'interprétation visuelle des répartitions spatiales obtenues. Cette procédure est très efficace pour définir la limite urbaine, elle repose sur une série de choix raisonnés qui peuvent être facilement définis et posés.

• soit on dispose d'un découpage raisonné de l'espace préexistant tel que la carte des quartiers et il faut alors attribuer à chaque unité spatiale, chaque quartier, l'information satellitale lui correspondant.

Cette procédure est la plus adaptée à notre objectif d'utilisation qui est de repérer rapidement où se situent les zones ayant évoluées par rapport une cartographie pratique pour organiser les missions de vérification et qualification qui doivent avoir lieu sur le terrain.

Idéalement le plus efficace serait de pouvoir localiser directement les groupes de pixels sur le plan de mode d'occupation du sol de 1989. Cependant ce plan a été réalisé à partir d'une interprétation de la morphologie urbaine sur les photographies aériennes de 1989 (echelle 1/5000) qui fournit au final un découpage de l'espace à une échelle très fine : un îlot urbain peut s'y trouver découper en plusieurs zones correspondant à des modes d'occupation différents. Si la procédure est donc possible elle ne permet d'aboutir à un découpage très pratique du territoire de la ville. Un traitement conjoint, information satellitale et cartographie des modes d'occupations de 1989 sera quand même réalisé, dans le périmètre urbain de 89 et après regroupement des 34 postes MOS d'origine en 4 grands types (Terrains urbains, Habitat, Activités, Equipements)

# *exploitation n°7 : construction d'indicateurs au niveau des quartiers*

Pour réaliser une cartographie des résultats de l'exploitation de l'information satellitale au niveau quartier, nous avons conçu des profils au niveau des quartiers, à partir des indicateurs crées au niveau des pixels. Ensuite et après la détermination de classes de représentation, une cartographie des résultats a été produite.

![](_page_14_Picture_96.jpeg)

# *exploitation n°8 : cartographie de l'espace urbain nouveau en 98*

![](_page_14_Picture_3.jpeg)

*exploitation n°9 : cartographie de l'espace urbain rénové en 98*

![](_page_15_Picture_0.jpeg)

Les résultats présentés par ces deux cartographies ont ensuite été analysés en consultant les autres documents dont nous disposions sur la réalité de l'occupation du sol à Abidjan en 1988 (plan MOS89) et après : photographies aériennes du début de couverture 1997 ; images issus de la prise de vue en basse altitude et avec une caméra légère de 1998…

Il a été alors constaté qu'un défaut de cette restitution par quartier était de masquer la localisation réelle de certains espaces particulièrement significatifs du point de vue de l'évolution de l'occupation du sol. En effet la limite entre plusieurs quartiers, par exemple dans la partie ouest de la commune de Yopougon, tend à scinder des groupes de pixels homogènes correspondant à des espaces urbains nouveaux apparemment cohérents et qui se développent dans les interstices laissés libres entre les zones déjà urbanisés en 1989.

illustration : photographies aériennes 1985 (zone quartier Yaoséi à Yopougon )

A défaut de restituer exactement l'unité spatiale des phénomènes d'évolution, ces deux cartographies permettent de bien de repérer les principaux quartiers où les changements à étudier ont eu lieu.

L'étape suivante pour aboutir à l'actualisation des modes d'occupations du sol est de pouvoir qualifier et décrire les modes d'occupations actuels en ces lieux en tenant compte des anciennes mises en valeur. Pour cela la mission de terrain est le procédé le plus simple. On peut cependant réduire ces opérations d'enquête en poussant un peu plus loin l'interprétation.

# *exploitation n°10 : construction de règles d'interprétation en fonction du mode d'occupation du sol antérieur*

Dans la pratique de l'interprétation visuelle de la cartographie des espaces urbains nouveaux et rénovés au niveau quartier, nous avons généralement fait directement référence à la carte MOS89 pour identifier le premier mode d'occupation. L'utilisation de cette cartographie là et du découpage qui l'accompagnait, quand il n'était pas trop fin, pour interpréter les résultats de l'analyse l'information satellitale, nous est donc apparue comme le moyen le plus efficace pour qualifier la nature du changement.

Nous avons pu définir ainsi un certain nombre de profils d'évolution au niveau des principaux sous-espaces urbains délimités par les catégories MOS89. Ces profils ont donc été posés à partir d'hypothèses logiques issues de l'interprétation des évolutions au niveau pixel. Certaines de ces hypothèses n'ont pas besoin d'être vérifiées, d'autres sont à vérifier soit par l'observation sur le terrain, soit par des documents de vérification rapide (prise de vue par caméra lègère en vol de basse altitude).

illustration : tableau de l'évolution urbaine entre 1988 et 1998, par grandes catégories d'occupations des sols de 1989 et modes d'actualisation possibles (P. Rakotomalala)

A partir des fonctionnalités du SIG Savane on peut ainsi associer aux pixels correspondant aux deux classes Espace urbain nouveaux et Espace urbain rénové, le type d'occupation des sols qui correspond majoritairement en 1989 à chacun d'eux (ou plus pertinent qui correspond majoritairement à une zone comprenant ce pixel et ses voisins). De cette manière on dispose pour ces pixels de deux attributs : leur qualité d'Espace urbain nouveau ou rénové en 1998 ; leur situation dans un type du MOS89. On peut ensuite interpréter thématiquement la combinaison de ces deux attributs en fonction des règles posés dans le tableau.

# **Tableau de l'évolution urbaine entre 1988 et 1998, par grandes catégories d'occupation des sols de 1989 et modes d'actualisation possibles (P. Rakotomalala)**

![](_page_16_Picture_175.jpeg)

![](_page_17_Picture_177.jpeg)

[Annexe](#page-18-0) [Sommaire](http://www.bdvilles.ird.fr/cvd/BNETD/Page_0.htm)

### **ANNEXE : SYNOPTIQUE DETAILLE DES MANIPULATIONS REALISEES**

**(outils, menus sous Savane, modes de calcul des indices et choix des seuils)**

<span id="page-18-0"></span>![](_page_18_Picture_229.jpeg)

Note : pour des raisons techniques la création de macro sous le logiciel Savane, c'est-à-dire l'enregistrement sous forme de mini-programmes des successions de manipulations correspondant à chaque exploitation, n'a pu être réalisée lors de l'opération de recherche. Les manipulations ont donc été refaites entre le 9 et le 13 août par B. Lortic et D. Couret afin de programmer ces macro. Les seuils et paramètres utilisés ont pu être alors différents, dans ce cas nous les avons indiqués dans les remarques par jour.

# **1 - CREATION D'UNE BASE DE DONNEES SOUS SAVANE**

------------------------------------------------------------------------------------------------------------------------

Création d'une base sous Arcview envisagée mais non réalisée ----------------------------------------------------------------------------------------------------

#### *1.1 INTEGRATION DES FICHIERS VECTORIELS*

#### *A• transformation des fichiers DXF*

#### **Outil Savimport**

transformer les fichiers DXF en fichiers Mygale

Mygale : nom de l'ancien logiciel correspondant au module actuel Savimport

- traiter toutes les entités
- ne récupérer que les arcs
- => Résultat : signale éventuellement le nombre d'arcs isolés, c'est-à-dire qui correspondent à des zones non fermées
- générer la topologie des arcs
- donner un nom au fichier résultat
- préciser le type des objets du fichiers : zoneslignesou points
- latitude-> colatitude(ne pas oublier : pour savane la latitude 0 est le pôle Sud)
- donner le répertoire de stockage

# *B• Pour l'intégration de plusieurs fichiers différents correspondant à plusieurs feuilles d'un même ensemble cartographique*

Modifier le codage des identifiants de zones (dans fichiers graphique et fichier descriptif) de façon à avoir pour l'ensemble des feuilles un seul identifiant correspondanr à une seule zone.

Pour les fichiers graphiques :**Outil Recodage.exe**, création d'un nouvel identifiant pour chaque zone

Pour les fichiers descriptifs :**Outil Excel**, création d'un nouvel identifiant zone

# *C• Intégration dans Savane*

1.Création du schéma de la nouvelle base:**Outil Savateca** (administration)

- Créer la base : **bnetd**
- **définir le territoire de la base** :

point bas gauche longitude 4° 30' W

latitude 5° 10' nord point haut droitlongitude3° 30' W

latitude5° 40' nord

**• Créer un Schéma de la base** (déclaration des différentes couches-relations)

**menu schéma** ,

#### créer,

relation, => donner un nom de relation attribut => donner un nom d'attribut, en signaler le type (nominale, numérique, ...) Exemple : MOS89 attributs : les postes poste01type : nominal description : qui a fait cette carte, à partir de quelle cartographie de référence, quelles dates 2. Intégration des fichiers • **menu Objet** intégrer, fichiers Mygale: donner la référence du fichier graphique projection : choisir UTM, 1000, 1880 UTM W attention Equateur = 10 000 pas 0 (dans Savane le  $0 = P$ ôle Sud) entrer chaque fichier graphique : Abobo.dxf, Adajmé. dxf etc. Intégration descriptive valeur : donner en réference un fichier.dat, créer schéma attribut créer les attributs clé et Poste : MOS01, MOS02 etc Dans **Mygale** : 2 type de fichiers : . arc => coordonnées UTM en cm . arc => coordonnées table (base changement de projection) --------------------- Mardi 16/03/99 : problèmes rencontrés • pour les fichiers DXF intégrables, une limite en taille : moins de 32 000 arcs , environ 5 000 zones par feuille. • problème intégration valeur : dans chaque fichier DXF, correspondant à chaque feuille, les identifiants zone vont à chaque fois de 1 à n, lorsque l'on travaille sur plusieurs fichiers feuilles et lors de l'intégration des valeurs, Savateca affecte les dernières valeurs à l'ensemble des zones intégrés ayant le même numéro de 1 à n. Il faut donc absolument numéroter en une seul esérie les identifiants de toutes les feuilles.  $-$ Mercredi 17/03/99 : Intégration des couches : quartiers, voirie, MOS Résolution des problèmes intégration de valeurs MOS89 : • utilisation moulinette **recodage exe** pour créer un nouvel identifiant, correspondant au recodage des numéros de zones dans fichier DXF • utilisation Excel pour créer un nouvel identifiant, correspondant au recodage des numéro de zone dans les fichiers dat puis intégration avec Savateca ---------------------- *D• Utilisation des données sous Savane* Outil **Savane** Aide Savane sur Web : http:/ www.bondy.ird.fr/cvd/Savane/Web Disque utilisé : Bougainville/NT.Macro : Ext-Macro **Créer un utilisateur de la base** => un répertoire propre => un mot de passe Pascal bnetd **Créer une vue** => plusieurs vue sont possibles pour un même utilisateur ex :bnet ---------------------------------------------------------------------------------------------------- *2.2 INTEGRATION DES FICHIERS IMAGES* Recalage d'une image par rapport à une cartographie vectorielle Recalage d'une image par rapport à une autre image Recalage de l'image Panchromatique 89 (P89) sur l'image Panchromatique 98 (P98) Outil **Photoshop**, pour : • passer au format BMP • changer couleur arrière plan • changer niveaux de gris (pour avoir un niveau égale à celui de la première image) : utiliser menu réglage RVB.

• Pour ouvrir l'image sous Photoshop

les dimensions normales d'une image SPOT Panchro : hauteur = 8640 pixels - largeur = 6000 pixels

Certaines fois l'image peut être plus petite : pour connaitre la taille de l'image aller voir dans le fichier fourni par SPOT : volume 1

### Outil **Savamer**

**Avant :** sous Adobe photoshop faire un traitement à partir du sous menu **Image réglage RVB**, niveaux de gris => pour que les deux images soient à peu près dans la même gamme de gris, la même teinte.

Ouvrir les deux fichiers BMP (image de base P98 et image a caller P89)

Poser le point d'amer sur les deux image (outil +)

prendre un minimum de trois points amer

**Fonctionnement recalage** : calcul de la distance entre les deux points, le rapport d'échelle et l'angle de rotation

Au départ P89b. bmp (image du 4 janvier 89)

#### **Première manière**

**•** menu **corrélation** : module de traitement automatique des points amer

Prend une matrice de pixels (de préférence impaire) de la première image et une matrice identique sur la seconde image, calcul la corrélation entre les deux (comparaison des matrices) avec certains paramètres de calcul : cherche sur 12 pixels à gauche, à droite, en haut en bas, l'indice de corrélation le plus fort et retient la valeur de ce pixel là

• un seuil de corrélation à indiquer : le prendre plutôt élevé (sinon grosses erreurs)

• pas de recherche : défini le pas de pixels test (tous les 30, tous les 60, tous les 90,...)

• polynomial de degré 1

=> un certain nombre de points "à l'identique" sur l'une et l'autre image sont trouvés, il faut mieux que ce nombre soit important.

Pour augmenter ce nombre il faut alors :

• diminuer le seuil de corrélation ( jusqu'à 0,8 par exemple)

• élargir le pas de test,

• réaliser le callage à partir des résultats:

# menu **image,**

**redressement**

• pour visualiser le résultat

menu **vue,**

#### **alterner**

#### **Résultats : décevant !!**

#### **Explication : les changements d'une date à l'autre sont peut être trop importants**

Existence d'un outil actuellement disponible sous Savane Unix qui visualise les distances enregistrées entre amer d'une image et point choisi sur seconde image : les pics isolés sur cette image correspondent à des choix mauvais, on peut alors les éliminer.

----------------------

#### **Dans notre cas , choix fait de réaliser d'abord le redressement par relation-translation-homotétie, à partir des 3 points de callage rentrés à la main**

Par cette manipulation on s'aperçoit pourquoi la corrélation automatique a très mal fonctionnée : en effet à certains endroits la morphologie de l'espace a réellement complètement changée.

**résultat : satisfaisant**

---------------------- **Seconde manière**

• menu **redressement**

### **par relation-translation-homotétie, à partir des 3 points de callage rentrés à la main**

Possibilité perfectionnement : prise d'une 15aine de points en tout pour recaller l'image

#### **Pour vérifier le recalage :**

Outil **Photoshop** : faire une composition colorée avec les 2 images Panchromatiques

• prendre les fichiers Bmp

• faire transformation en RVB, prendre un des deux fichiers faire tout sélectionner et copier, puis le coller dans le fichier de la seconde image, on obtient deux couches différentes, mettre l'une en vert (p89), l'autre en rouge (p98)

On s'aperçoit qu'il existe une différence entre les deux : en fait lorsque l'on ouvre les fichiers recallés sous Adobe Photoshop : le recallage est bien pris en compte sauf pour ce qui est du point origine , il faut alors juste refaire une translation. On est bien dans la même projection pour les deux images, il n'y a que le point bas gauche des deux images qui est différent. Ce passage sous Adobe Photoshop permet donc une fois la translation faite, de vérifier le recallage.

• Améliorer le contraste puis sauvegarder l'image des deux fichiers sous nouvelle appelation : P98rP89.bmp

Sur cette image ce qui apparaît en rouge : ce sont les zones qui sont plus claires en 98 quand 89. On peut poser par hypothèse qu'il s'agit de zones urbaines nouvellement construites.

Une telle hypothèse ne tient pas compte de la possibilité de zones agricoles qui ne soient pas en végétation et qui en période sèche répondraient de la même façon : à priori les deux images panchromatique datent de janvier, période qui n'est pas particulièrement séche pour la région d'Abidjan. A Quito cela avait posé des problèmes car dans la partie nord il y avait de nombreux terrains trés secs qui ne correspondaient pas du tout à des chantiers ou sol en voie d'urbanisation ...

Les immeubles rénovés, le nouveau revêtement des toits par exemple, apparaîssent comme des zones nouvellement urbanisées, à voir comment interpréter, cette rénovation pourrait bien correspondre à un changement d'usage...

Proposition passer P89 en rouge et P98 en bleu => zones nouvellement urbanisées ou en chantier apparaissent en mauve.

• Intégration sous Savane de P98RP89R.bmp

il faut recopier le fichier P98.car et le renommer en P98RP89.car : cela permet d'appliquer le même géoréférencement

Déclarer le nouvel attribut

Outil **Savateca** => base=> schéma

rajouter l'attribut Ccpancro (composition colorée entre P98 et P89)

modifier a vue externe=> y intégrer CCpancro

quitter Savateca

Vérifier le géoréférencement

Outil **Savame**r

map=> mosaïque (choisir la bonne projection pour l'image UTM et pixel 10 m)

attention taille de l'image assez élevée : 141 M° Nouvel essai de la manipulation en sauvegardant sous Adobe Photoshop en couleurs indéxées  $\Rightarrow$  taille image 47 M°  $\Rightarrow$  problème ne fonctionne pas  $\Rightarrow$  pas la bonne palette à l'arrivée à voir : comment récupérer la palette Adobe Photoshop

#### **2 - UTILISATION AVEC SAVANE DES IMAGES INTEGREES DANS LA BASE** ----------------------------------------------------------------------------------------------------

### *2.1 EXPLOITATION DES CANAUX PANCHROMATIQUES*

*Réaliser l'image de la différence entre les deux images panchromatiques 89 et 98*

Ouvrir les deux images

menu **cris** : histogramme

On constate que la forme de l'histogramme est semblable mais que l'amplitude des valeurs est différente

89 : va de 200 à 80

98 : va de 135 à 65

Par hypothèse on pose que ces différences sont majoritairement dues à des différences dans l'atmosphère, dans la qualité des capteurs et avec une part mineure des phénomènes d'extension ou de changement urbain. Ces derniers phénomènes peuvent expliquer la présence de valeurs fortes plus grandes sur l'histogramme de 98. On peut donc envisager d'harmoniser les séries en multipliant par exemple P98 par 1,3

menu **cris**=> calcul

• entier • ne pas étaler

histogramme pour vérifier => attribut unpttrois

On peut maintenant faire l'image de la différence : P98-P89 => diff98-89

• étaler les valeurs (car peu de valeurs à l'arrivée)

• tracer

On s'aperçoit que les valeurs blanches correspondent soit aux valeurs rouges (98) et à la lagune et la mer => éliminer ces dernières en faisant une différence normalisée (unptrois-p89)/ (unptrois+89)

unptrois =  $p98 \times 1,3$ 

• étaler les valeurs

• tracer :

Les fortes différences positives (98-89) apparaissent en clair, les fortes différences négatives en sombre

Les différences négatives :

Exemple : la forêt du Banco apparaît en gris : donc stable

Rajouter + 100 à diff normalisée pour avoir les valeurs négatives

#### **Autre technique maîtriser l'étalement des valeurs**

• calcul fonction

diff normalisée int [ [ [ [(P98x1,3)-P89]/ [(P98x1,3)+P89]]+1]x128]

• Classification à partir de lapalette palette sauvée : dif

Résultat : on discerne bien les quartiers qui pourraient être classés à partir d'une typologie en fonction :

• du degré de composition rouge/jaune

• du type de configuration spatiale interne entre le rouge et le jaune (mélange diffus, zones homogènes, etc)

• Calcul : % de pixels rouges par quartiers  $\Rightarrow$  4 classes

Quest  $\Rightarrow$  restreindre  $\Rightarrow$  par valeur  $\Rightarrow$  nouvelle carte

 $Coca \implies$  satde numérique  $\implies$  relation émettrice  $\implies$  relation réceptrice

nom nouvel attribut % cl25

• Cris => numérique => par formule

Diff on obtient des valeurs de pixel de 65 à 255

classer ces valeurs : -> écart-type, nbre de pixel, % de pixel

• Coca => géoagréger=> freq valeur absolue

 $\text{cluster} \Rightarrow \text{par}$  quantile

On obtient un canal numérique où il y a une seule classe  $\approx$  >125

classée en classe nominale

Géoagréger : fréquence absolue d'une valeur nominale ou relative

(nbre pixels de cette valeur / nbre pixels total de la zone)

# **Pour qualifier les quartiers à partir des variables décrivant les pixels :**

•classer la variable : attribut x

• Coca géoagréger : relation émettrice SPOT10attribut x choisir le type d'agrégation (valeur absolue, relative,...)

relation réceptrice Quartiernom d'attribut y

#### ---------------------- Mardi 23/03/99 :

Réfléchir à des indices (ex : par quartier un indice d'état de construction)

A comparer avec un indice à faire à partir du MOS : rassembler tous les postes bâti en un seul et calculer un indice surface bâtie/quartier

Une fois cela fait possible voir évolution en posant comme règle que ce qui est nouvellement construit dépend en général de ce qu'il y avait déjà avant. Disque sur lequel on travaille : Bougainville-Ext

Vendredi 26 /03/99 Outil **Savamer** recalage XS88 / Panchromatique 88 ici le pixel = 20 m utiliser • polynomiale de degré 1 puis adapter position des amers au décallage pixels = 10 m pixels=20 m Problème rencontré : une grande partie de l'extension urbaine se situe en dehors du découpage quartier = > choix de rajouter des quartiers : Est, Nord et Ouest d'Abobo (27 quartiers), plus dans Port-Bouët (Gonzagueville , etc). ---------------------- Lundi 30 /03/99 Outil corrélation (sous Savane PC) création d'une image de la déformation image dans le format de l'image de départ dans la visualitsation la taille des points correspond à la définition de la visualisation (ne correspond pas forcément à la taille pixel de l'image d'origine dans l'image de la déformation on peut identifier des cônes centrées sur un ou quelques points, en tout cas isolés : ceux sont ces points qui ne sont pas bons et qu'il faut supprimer supprimer les points mauvais et refaire redressement Intégration des nouveaux quartiers : de Port-Bouët ; d'Abobo ; Cocody ; Yopougon. **Attention les nouveaux quartiers de Port-Bouët n'ont pas été intégrés (Janfoli, Gonzagueville,...)** ---------------------- Mardi 10/08/99 : manipulation refaite pour programmation de la macro cc1 Pour programmer la macro faire : menu macro : nom  $=$  cc1 menu Cris : numériqueformule= (v[P98]-65) x 3,6) nom nouvel attribut : pan98ret ne pas étaler les valeurs menu Cris : numériqueformule= (v[P89]-80) x 2,5 ) nom nouvel attribut : pan89ret ne pas étaler les valeurs fin de macro Pour tracer le résultat menu Planet :composition colorée rouge - pan98ret vertpan89ret bleupan89ret ----------------------

#### ---------------------------------------------------------------------------------------------------- *2.2 EXPLOITATION DES CANAUX MULISPECTRAUX XS*

**canal3** : énergie dans l'infra-rouge proche Sur l'histogramme identifier la réponse qui correspond à l'eau indice de végétation : s'obtient en faisant canal3 - canal2 il va nous donner une qualification des pixels en fonction du niveau de végétation *A• Indice de l'eau :*

Canal3 98canal3 88

----------------------

eau : [ 22-54 [ eau : [0-44[

Indice d'évolution de la surface en eau : par superposition des deux dates en canal3 et après préclassification retenant uniquement les classes correspondant à l'eau

Remarque : on observe une extension significative de la surface en eau à certain endroit, petit lac à l'Est du lac Bakré, idem du côté d'Anoumabo. Notamment des remblais et des érosions de rives sont mis en valeur.

#### ----------------------

Mardi 10/ 08/99 : manipulation refaite pour programmmer la macro eau

Canal3 98canal3 88

eau : [ 22-50 [ eau : [0-37[

A voir sur l'indice de l'eau s'il n'y aurait pas un effet de pente au niveau des rives (quand les rives de bord de lagune ou de mer sont raides) que nous n'aurions pas pris en compte lors du callage des images 89 et 98 entre elles (tous les points amer que nous avons pris étaient sur la partie bâtie ou continentale).

*B• Indice de Végétation* NDVI : Normal Vegetation Index Différence entre canal2 et canal3 Différence normalisée (canal3-canal2) / (canal3+canal2) Il existe d'autres indices de végétation traduisant mieux la végétation sèche Différence normalisé : des valeurs entre -1 et +1

#### choisir• entier

• étaler toutes les valeurs

Normalement début indice de végétation = 128 (256/2)

Les pixels qui répondent partiellement sont de deux types :

les pixels avec sol nu important ,

les pixels avec une forte hétérogénéïté des objets au sol (un arbre un bloc construit, un terrain herbacé)

Pour seuiller : faire des classes très fines (étendue =1), les représenter les une après les autres, quand la dernière classe affichée s'éparpille sur l'image, c'est là qu'il faut seuiller (juste avant).

Réalisation NDVI88 et NDVI98 à partir de la différence normalisée et en maîtrisant l'étalement des valeurs

----------------------

Jeudi 01/04/99

• tentative création d'une macro : ne fonctionne pas

- **• Penser à stocker les cartes**
- **• Pour mosaïque spot aller chercher en DS Spot**
- **• Pour maîtriser l'étalement des valeurs**

#### faire : entier [ (valeur réelle)+1]x 128]

cela permet de convertir des valeurs qui sont entre -1 et +1 en valeurs qui s'étalent de 0 à 255

----------------------

Mardi 10/ 08/99 : manipulation refaite pour programmmer les macro NDVI89 et NDVI98

# ----------------------

## *C• Indice d'évolution du couvert végétal*

Question : le 0 végétation est-il bien caler à 128 sur les deux images ?

En fait on constate qu'il existe un décalage de 30 entre les deux images, il faut donc rajouter 30 au NDVI calculé pour l'image 88

•Calcul indice d'évolution du couvert végétal ,

menu Cris,

par formule

#### **(NDVI98- (NDVI88+30))/ (NDVI98- (NDVI88+30))**

• Faire deux classes de cette différence :

en clair zone où la végétation s'est accrue entre 88 et 98

en sombre les espaces où le couvert végétal a diminué entre 88 et 98

Ainsi on voit bien par exemple que l'opération Angré correspondait à un sol minéralisé récemment en 88 et en 98 on voit que la végetation y a repoussé : il s'agit donc d'un lotissement tracé et ouvert en juin 88 (ou juste avant) qui a veilli sans qu'une occupation minéralisée durable ne se soit mise en place.

Autre exemple :

Sur l'ile Boulay côté Est : le couvert n'a pas changé, il s'agit d'une plantation stable

Sur l'ile Boulay côté Ouest : tout un semis de tâches claires, il y a là d'une indication de changements important et diffus dans l'indice de végétation, on peut penser qu'il s'agit de terres en culture, où le défrichage et la mise à nue de la terre change donc le couvert végétal...

• Possibilité de lissage de l'image : élimination de pixels isolés

#### menu **Planète**

lissage élimination (différentes possibilités : majoritaire , ....)

----------------------

Jeudi 12/ 08/99 : manipulation refaite pour programmmer la macro diff-norm

### ----------------------

### *D• Utilisation conjointe de l'indice d'évolution du couvert végétal et de l'indice de minéralisation*

On peut utiliser conjointement les deux indices de végétation et de luminance pour catégoriser les espaces-pixel.

Différenciation possible entre chantiers ouverts en 98 sur zones déjà minéralisées en 88 et chantiers ouverts en 98 sur des zones antérieurements végétalisées. Exemple à regarder : l'espace du chantier de la maison de la culture, avant l'espace était occupé par un débarcadère de pinasse et le marché au poisson.

#### **Inversion indice P98 - P88**

ce qui est sombre correspond à une augmentation de luminance (sur sortie AO)

ce qui est en claire correspond à une diminution de luminance

Définition des seuils sur histogramme :

•Définir le bon intervalle maximum de répartition puis division en classes d'étendue =1

#### **Pour Diff NDVI**

seuil  $> 126$  = gain en végétation

 $<$  127 = perte en végétation

#### **Pour Diff Pan**

seuil > 18 = perte en réflectance

 $\langle 19 = \text{gain}$  en réflectance

• faire un seuillage sur indice de végétation 98

• faire un seuillage sur indice de végétation 88

----------------------

Jeudi 12/08/99 : manipulation refaite pour programmation des macro DiffNDVIa2c et DiffPan2c

macro DiffNDVI2c

### attribut Diffnorm

classification en deux classes : [2 à 100[ et le resteattribut DiffNDVI2c restreindre la relation à la classe [2 à 100[ attribut DiffNDVIa2c menu Quest , restreindre sur valeur nominale appliquer un filtre par écart-type menu Planet filtrepar écart-typetaille matrice 7x7 classer par intervalle de  $1$  [2,3]; [3, 4]; [4, 5 ... restreindre sur classe [3, 4[ menu Quest , restreindre sur valeur nominale macro DiffPan2c

----------------------

#### *E• Essai indice pour mise en valeur des sols dunaires*

(individualiser les cordons dunaires littoraux )

• Faire la différence entre canal 1 : energie dans le vert

et canal 2 : énergie dans le rouge

Il est très fréquent en TDT que l'on classe mal les sols dunaires. A Abidjan les autres sols continentaux sont plutôt rouges , le sable plutôt vert.

En plus au cours de ce traitement on s'aperçoit que l'image d'une date présente des défauts : une trace plus foncée dans la partie gauche de l'image : sur Spot il y a 4 barrettes, elles répondent différemment en raison d'une polarisation différente. On s'aperçoit aussi de forts phénomènes d'interférence entre le canal 1 at le canal2 (forte impression de vaguelettes).

• Résultat indice cordons sableux: décevant

#### *F• Indice de Variance locale*

A partir du panchromatique 98

Il s'agit de calculer un indice de variance locale que l'on affecte ensuite à chaque pixel

#### Outil **Savane**

menu **Planète**

**filtre** : écartype, taille matrice 3 (les autres tailles ne marchent pas)

donner un nom à l'attribut : Sig33

faire une classe : zone sans hétérogènéité de pas 1

A regarder : il y a t-il un grand nombre de pixels dispersés dans des zones qui devraient être à priori lisses et homogènes.

------------------------------------------------------------------------------------------------------------------------

# *2.3 DEFINITION DE REGLES D'UTILISATION DE CES DIFFERENTS INDICES*

Nous disposons d'information sur :

• L'indice de l'eau : qui nous permet d'avoir la limite des eaux (lagune et mer)

•L'indice de végétation : la différence entre les deux dates nous donne un indice du changement (augmentation, diminution) du couvert végétal

• l'indice de luminance : la différence entre les deux dates nous donne un indice du changement (augmentation ou diminution de la réfléctance) de l'état de minéralisation du sol

• L'indice de variation locale : nous donne pour 98 la différence de valeur d'un pixel avec ces voisins immédiats (matrice 3) plus ou moins forte, si elle est faible cela veut dire que nous avons un espace local homogène.

On peut utiliser conjointement les trois indices de l'eau, de végétation et de luminance pour catégoriser les espaces-pixel :

### *A• Régles d'interprétation au niveau pixel*

#### note : **(difPan<131) = nouveau seuil dans la version programmée pour réaliser les macro**

![](_page_24_Picture_314.jpeg)

![](_page_25_Picture_358.jpeg)

### **Autre élément que l'on aurait pu intégrer à la règle :**

si variance locale est très faible (au niveau pixel) alors il ne s'agit pas d'espaces urbains

----------------------

Vendredi 13/08/99 : manipulation refaite pour programmation des macro regle1, regle2, regle3, regle4

macro regle1

menu crisnumériquepar formule

regle1 = if((difNDVI3<126) and **(difPan<131)** and(NDVI98<148) and (canal3-98>53)) 10:255;

menu restreindre valeur nominale regle1=10

menu Cocagéoagrégerpar somme

menu crisnouvel attribut = somme/10 puis / 100 car un pixel =  $10$ mX10m soit 1 ha

On obtient la surface en ha correspondant à la régle1

puis classer par quantiles

Attention en fait il existe une forte valeur extrême qui correspond à la zone de l'aéroport (zone d'exercice des militaires), il faut mieux soit l'exclure vant de classer par quantile soit en faire une classe à part.

regle2 idem avec regle2=20

regle3idem avec regle3=30

regle4idem avec regle4=40

----------------------

#### *B• Indicateurs possibles au niveau quartier*

Indicateurs possibles :

- Indicateur de variance locale => type de texture

Si la variance locale est très élevée (valeur du pixel très différente de celle des voisins immédiats) et si des pixels de ce type sont très nombreux dans une zone donnée alors on peut dire que pour cette zone l'espace local est très hétérogène.

A Appliquer à l'indice de minéralisation en 1998.

- Indice de densité du bâti => à partir de l'indice de minéralisation en 98 et en 89

accroissement minéralisé/non minéralisé

On obtient par quartier un indice d'état de construction à chaque date

A comparer avec un indice similaire calculer sur le MOS89 : rassembler tous les postes correspondant à du bâti en un seul et calculer un indice surface bâtie/quartier.

Une fois cela fait, il est possible de mesurer l'évolution en hectares par quartier et de définir la nature de l'évolution en posant comme règle que ce qui est nouvellement construit dépend en général de ce qu'il y avait déjà avant.Par le MOS89 on peut savoir quelle était cette occupation précédente.

#### **=> Indicateur de nature du changement de l'occupation**

*C• Régles d'interprétation au niveau quartier*

On peut aussi utiliser les régles d'interprétation posées au niveau pixel pour construire des règles d'interprétation au niveau quartier correspondant à la combinaison des catégories d'espace : espace urbain nouveau , espace urbain rénové, espace urbain ancien.

![](_page_25_Picture_359.jpeg)

![](_page_26_Picture_341.jpeg)

-Remarque : une limite serait à intégrer : celle des lotissements approuvés

---------------------- Jeudi 8 avril 1999

Réalisation des deux cartes : présence de nouveaux espaces urbains par quartier et présence d'espaces urbains rénovés par quartier ----------------------

#### *D• Vérification des régles d'interprétation au niveau quartier*

• typologie des quartiers en 4 classes, choix de quartiers représentatifs pour chacune des classes

#### **Classification des quartiers en :**

Quartiers en extension (du bâti)

Quartiers en évolution interne (du bâti)

Quartiers en évolution interne et extension (du bâti)

Quartiers sans changement

• vérification résultats de la typologie en comparant la carte obtenue avec les autres documents disponibles, la carte MOS89, Les photographies aériennes, les prises de vue en survol de la ville en avion léger

#### **Réaliser la représentation conjointe entre le plan MOS89 et la carte des classes de Quartiers**

#### **• Classification du MOS89 en quatre grands postes :**

Habitat

Activités

Equipements

Terrains urbains

Espaces naturels

### **• Réalisation de la représentation spatiale conjointe entre les deux**

Outil Savane

menu jointure

Obtention d'une marquetterie de sous-zones à l'intérieur des quartiers

### **• Interprétation des résultats au niveau des sous-zones selon les régles suivantes**

### **Une sous-zone : poste Habitat / Quartier en évolution interne**

On y trouve des pixels espace urbain rénové

• hypothèse => type d'habitat de 89 en évolution et/ou changement d'usage (Activités ou Equipements)

# **Une sous-zone : poste Habitat /Quartier en extension**

On y trouve des pixels espace urbains nouveaux => on remarque qu'ils se situent soit sur des espaces terrains urbains soit sur des espaces dits naturels sur MOS89

• hypothèse =>Si ces espaces sont à l'intérieur de la zone : type d'habitat de 89 densifié

• hypothèse => Si ces espaces sont en périphérie de la zone : extension du type d'habitat de 89 et/ou développement d'activités

A affiner en allant voir aspect bâti sur panchromatique 98, photographies aériennes 99 :

 $\Rightarrow$  si aspect tramé ou continuité avec habitat déjà existant : même type que MOS89

 $\Rightarrow$  si aspect conglomérat sans trame : se poser la question du type (extension de type cours,

immeubles isolés, petites activités....)

#### **Une sous-zone : poste Habitat/ Quartier en évolution interne et extension**

On y trouve des pixels espace urbain rénové et des pixels espace urbain nouveau cumul des hypothèses précédentes

• hypothèse =>Si les espaces nouveaux sont à l'intérieur de la zone : type d'habitat de 89 densifié avec évolution et/ou changement d'usage (Activités ou Equipements)

• hypothèse => Si les espaces nouveaux sont en périphérie de la zone : extension du type d'habitat de 89 et/ou développement d'activités avec évolution et/ou changement d'usage (activités ou équipements)

# **Une sous-zone : poste Activités/ Quartier en évolution interne**

On y trouve des pixels espace urbain rénové

• hypothèse => type Activité de 89 en évolution et/ou changement d'usage (Habitat ou Equipements)

### **Une sous-zone : poste Activités/ Quartier extension**

On y trouve des pixels espace urbains nouveaux

=> on remarque qu'ils se situent soit sur des espaces terrains urbains soit sur des espaces dits naturels sur MOS89

• hypothèse =>Si ces espaces sont à l'intérieur de la zone : type Activité de 89 densifié

• hypothèse => Si ces espaces sont en périphérie de la zone : extension du type Activité de 89 et/ou développement du type Habitat

A affiner en allant voir aspect bâti sur panchromatique 98, photographies aériennes 99 :

=> si aspect tramé ou continuité avec bâti déjà existant : même type Activités que MOS89

 $\Rightarrow$  si aspect conglomérat sans trame : se poser la question du type (extension de type cours,

immeubles isolés, petites activités...)

# **Une sous-zone : poste Activités/ Quartier en évolution interne et en extension**

On y trouve des pixels espace urbain rénové et des pixels espace urbain nouveau

cumul des hypothèses précédentes

• hypothèse =>Si les espaces nouveaux sont à l'intérieur de la zone : type d'Activité de 89 densifié avec évolution et/ou changement d'usage (Habitat ou Equipements)

• hypothèse => Si les espaces nouveaux sont en périphérie de la zone : extension du type d'Activité de 89 et/ou développement d'Habitat avec évolution et/ou changement d'usage (Habitat ou Equipements)

# **Une sous-zone : poste Equipements/ tout type de Quartiers**

Croiser ou intérpréter en consultant l'Atlas des équipements (cf Yapi)

Une sous-zone Terrain urbain/Quartier en évolution interne (du bâti) : pas possible

### **Une sous-zone : poste Terrain urbain/Quartier extension**

On y trouve des pixels espace urbains nouveaux

On remarque où il se situent

S'ils se situent à l'intérieur de zones :

- si zone habitat =>hypothèse : type Habitat MOS89 ou Activités
- si zone Activités => hypothèse : type Activités MOS89 ou Habitat

S 'il se situent en marge de zones :

A affiner en allant voir aspect bâti sur panchromatique 98, photographies aériennes 99 :

=> si aspect tramé ou continuité avec bâti déjà existant : même type Activités que MOS89 ou même type Habitat que MOS89

=> si aspect conglomérat sans trame : se poser la question du type (extension de type cours,

immeubles isolés petites activités,....)

# **Une sous-zone Espaces naturels/Quartier en évolution interne (du bâti) : pas possible**

# **Une sous-zone : poste Espaces naturels/Quartier en extension**

On y trouve des pixels espace urbains nouveaux

On remarque où il se situent,

s'ils se situent à l'intérieur de zones :

• si zone habitat =>hypothèse : type Habitat MOS89 ou Activités

• si zone Activités => hypothèse : type Activités MOS89 ou Habitat

S'il se situent en marge de zones :

A affiner en allant voir aspect bâti sur panchromatique 98, photographies aériennes 99 :

=> si aspect tramé ou continuité avec Bâti déjà existant : même type Activités que MOS89 ou même type d'Habitat que MOS89

=> si aspect conglomérat sans trame : se poser la question du type (extension de type cours,

immeubles isolés, petites activités ...) ----------------------

Vendredi 9 avril 1999

• Intégrer plans de lotissements périphériques

• Intégrer Atlas des équipements

•Réalisation et récupération en format TXT un fichier donnant par quartier :

![](_page_27_Picture_252.jpeg)